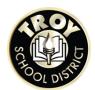

# EDUCATION DEVELOPMENT PLAN INSTRUCTIONS

Log into Xello: <a href="https://login.xello.world">https://login.xello.world</a>

**Username:** TSD student email (ztsmith25@troyschools.org)

Password: Student ID # (8 digit number)

Add your personal email to your profile to continue using Xello after high school!

Contact Maria Nikishina, Career Development Facilitator, for help with log in or with any questions!

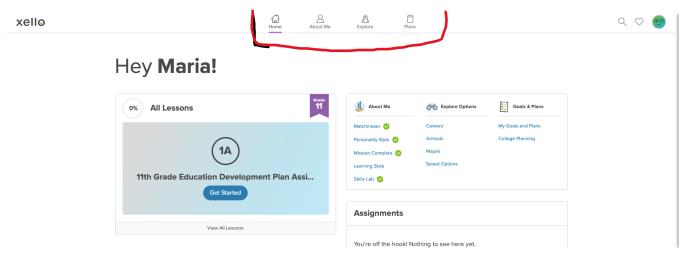

Push the **Get Started** button, and it will lead you to the activities that you need to finish in order to complete the lesson for your current grade.

## 11th Grade Education Development Plan Assignments

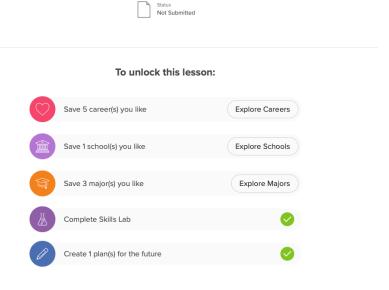

You will see a checkmark in a green circle onext to the task when it is complete or if you completed the task during a previous grade level

### Your EDP is complete when you see 100% next to "All Lessons."

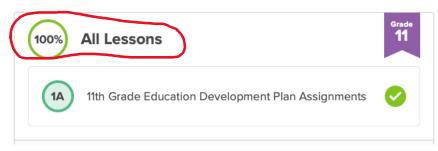

Use the buttons on top of the Home page to move between different sections.

**Home** – use to return to Home Page, also can push Xello in top left corner.

**About Me** – to answer the questionnaires or to <u>change</u> any of your previous answers.

**Explore** – to find information on Careers, Colleges and Majors

**Plans** – to manage college applications and scholarships

#### ADDITIONAL RECOMMENDATIONS

#### College Planning

On the Xello **homepage**, locate the Goals & Plans section, locate **College Planning**, click **Manage**.

- College Applications Create and track your college applications here.
- **Scholarships** Search for and manage scholarships here.
- Knowledge Hub Find answers to your college planning questions

Order your **official high school transcript** for college, apprentice or job applications using **Parchment.** 

- This service is free to high school seniors until July 31st of your graduation year.
- You will need to create an account. This will allow you to log back in and track your transcript progress.
- Make sure you select TROY ATHENS HS as your school.
- You may need to order a transcript when you place your initial application and again after your graduation is official.

Parchment allows you the option to send a copy of your transcript to yourself via email. \*\*This is recommended\*\*